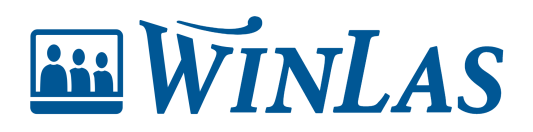

[Knowledgebase](https://help.winlas.se/en-US/kb) > [Webb](https://help.winlas.se/en-US/kb/webb) > [För systemförvaltaren](https://help.winlas.se/en-US/kb/for-systemforvaltaren) > [Uppdatera WinLas Webb](https://help.winlas.se/en-US/kb/articles/uppdatera-winlas-webb)

Uppdatera WinLas Webb Erik Johansson - 2024-02-20 - [Comments \(0\)](#page--1-0) - [För systemförvaltaren](https://help.winlas.se/en-US/kb/for-systemforvaltaren)

**WinLas Webb kan både installeras lokalt on premise eller erbjudas som SAAS (molntjänst).**

- **Om installationen används som molntjänst hanterar WinLas uppdateringarna och säkerställer att ni har senaste versionen.**
- **Om installationen finns installerad lokalt hos beställaren är det möjligt att uppdatera själv med korrekt behörighet.**

## **Steg 1: Säkerställ behörighet**

För att kunna uppdatera WinLas med patch behövs behörighet att dels kunna se när det finns tillgängligt, men även för att installera denna. Aktivera behörigheten Visa notis vid uppdatering för att tillåta användare ta del av när ny version finns tillgänglig på startsidan. Komplettera sedan med behörigheten Installera systemet för att kunna genomföra uppdateringen.

Om en användare ska få ta del av när uppdatering finns tillgänglig och kunna uppdatera installationen behövs därför båda behörigheterna likt bilden nedan.

 $\pmb{\times}$ 

## **Steg 2: Notis på startsidan**

På startsidan ges signal för användare med behörighet att uppdatera systemet när nyare patch finns att installera. Innan uppdateringen kan du som förvaltare alltid hitta historisk och senaste versionsinformation i WLOffice [\(https://support.winlas.se](https://support.winlas.se)), där eventuella anpassningar efter uppdateringen noteras.

 $\pmb{\times}$ 

## **Steg 3: Uppdatera via WinLas Webb**

Användare som har rollen WLWebb - Systemförvaltare har behörighet att installera senaste version direkt från startsidan. Här visas versionsinformation, listad från nuvarande version till senaste släppta. För att genomföra uppdateringen, klicka på Uppdatera till senaste version och bekräfta. Uppdateringen förväntas ta upp till 2 minuter, och effekt för slutanvändarna blir minimal då systemet enbart upplevs som långsamt under själva uppdateringen.

Efter uppdatering ges bekräftelse och en notering vilken version som nu är installerad.

Note

Om installationen berör flera bolag/organisationer notifieras användaren i systemet kring detta. Interna rutiner styr då hur uppdateringen genomförs.

 $\pmb{\times}$ 

## **Nedan ser du hur WinLas Webb uppdateras med bekräftelse**  $\pmb{\times}$

Warning

Om systemet skulle ge felmeddelande bör WinLas support kontaktas omgående.

Tags [Administratör](https://help.winlas.se/en-US/search/labels/all/Administrat%C3%B6r)